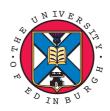

# Writing LCFG Components

Paul Anderson <<u>dcspaul@inf.ed.ac.uk</u>>

http://homepages.inf.ed.ac.uk/dcspaul

LCFG Tutorial, June 2007

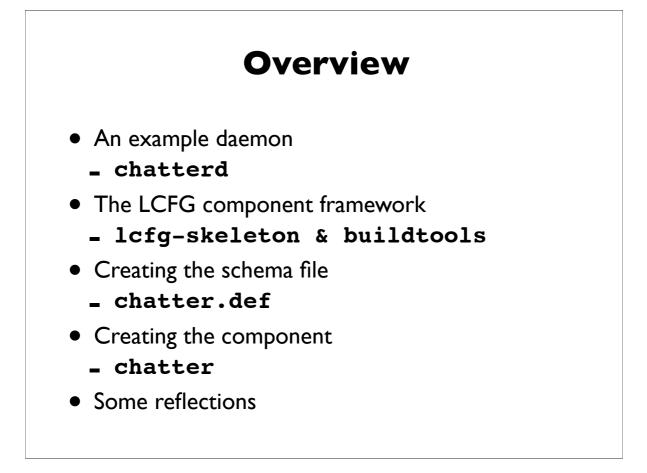

```
#!/bin/sh
# The message comes from the command line argument
message=$1
# Save the PID of the daemon so we can find it
echo $$ >/var/lcfg/tmp/chatterd.pid
# Log the fact that we are starting
echo `date` : chatterd starting >>/var/log/chatterd
# Chatter away - write message to log every 2 seconds
while true ; do
    echo `date` : $message >>/var/log/chatterd
sleep 2
done
```

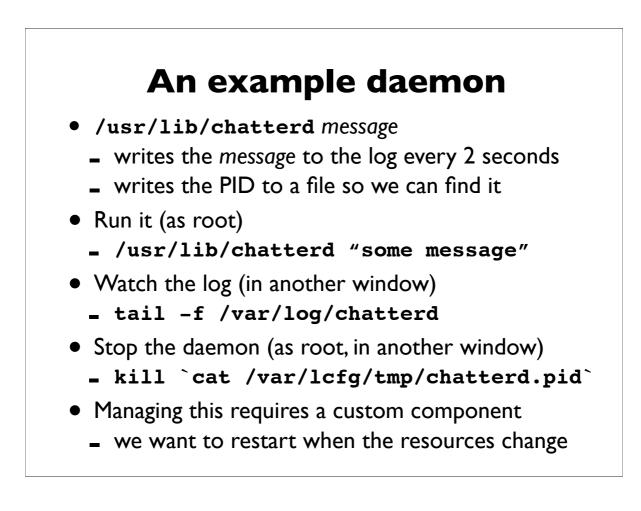

### **Overview**

🗹 An example daemon

- The framework
- The schema file
- The component
- Some reflections

We now have a simple daemon.

We are going to look at the LCFG framework so we can use it to create a controlling component

# The component framework

- We need to create:
  - a schema file, containing resource type definitions, default values & validation code
  - the component code
- LCFG provides some support for this:
  - lcfg-ngeneric provides default code for most of the component with methods which can be overriden
  - lcfg-buildtools provides makefiles for configuring, building packages, installing, etc.
  - lcfg-skeleton generates skeleton files for a new component

### **Creating a new component**

```
[lcfgfc6@localhost ~] lcfg-skeleton
Name of component [mycomp] ? chatter
One line description [] ? Example component
Add to CVS (yes/no) [no] ? no
Perl (pl) or Shell (sh) [sh] ? sh
Component author [] ? Joe Smith
Author email [lcfgfc6@localdomain] ? Joe@foo.com
Platforms [Redhat9, ..., Fedora5] ? Fedora5
Include regression test files (yes/no) [yes] ? no
Restart component on RPM update (yes/no) [yes] ? yes
file: ChangeLog
.....
lcfg-chatter not added to cvs
[lcfgfc6@localhost ~]
```

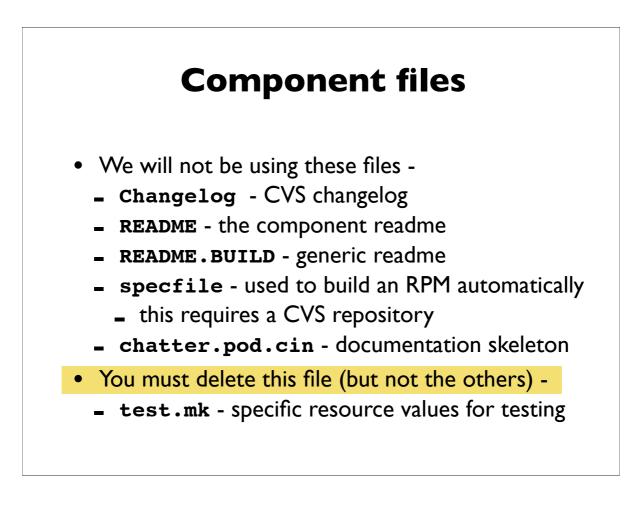

# **Component files**

- These are the files we will use -
  - chatter.def.cin skeleton for the schema
  - chatter.cin skeleton for the component
  - **– config.mk** build-time configuration variables
- The variables in config.mk are substituted in the .cin files by the buildtools makefiles -
  - type make
  - compare chatter.cin and chatter
  - type make clean

# Config.mk

```
COMP=chatter
NAME=lcfg-$(COMP)
DESCR=Example component to control daemon
V=0.99.0
R=1
SCHEMA=1
VERSION=$(V)
GROUP=LCFG
AUTHOR=Paul Anderson <<u>dcspaul@inf.ed.ac.uk</u>>
PLATFORMS=Fedora5
```

MANDIR=\$(LCFGMAN)/man\$(MANSECT)

DATE=30/05/07 10:48

### **Overview**

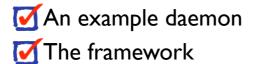

- The schema file
- The component
- Some reflections

We have used the LCFG framework to create skeletons for the schema and the component code.

We are now going to fill in the schema skeleton to define the resources we need for the component.

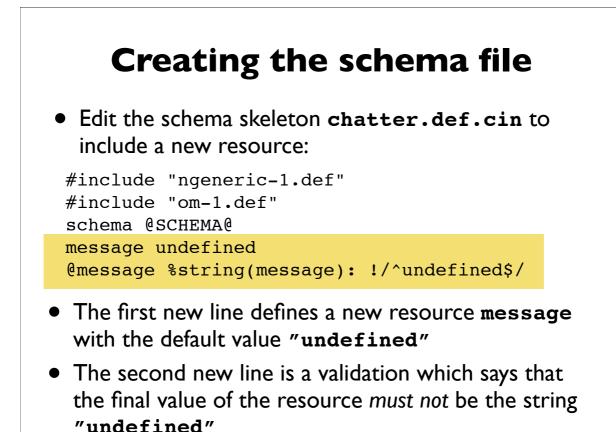

# Using the schema

- Type make install to install the schema file

  this goes in to /usr/lib/lcfg/defaults

  Edit the localhost profile to add the new component

  !profile.components mADD(chatter)
  profile.version\_chatter 1

  The server will notice the change to the localhost profile and recompile it
  Check the status page
  - why does the profile show an error?

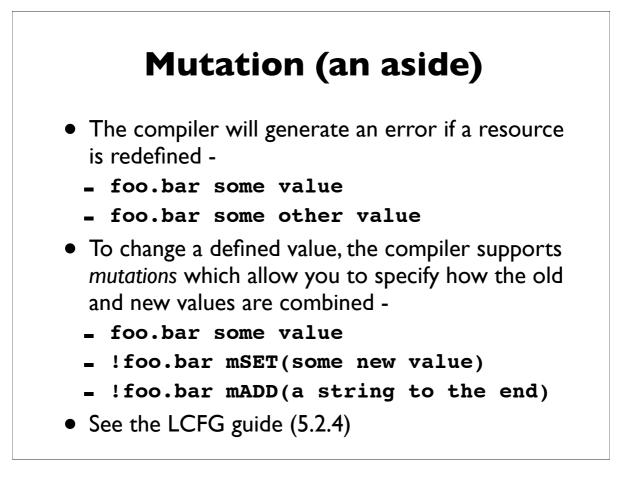

# **Configuring the host**

- You might want to watch the server and client logs (in separate windows) while we do this ..
  - tail -f /var/lcfg/log/server
  - tail -f /var/lcfg/log/client
- Edit the **localhost** profile to add a value for our new resource

chatter.message Hello World

- The server will compile it again
  - check the status page & watch the logs
- The client should now have the new resources
  - qxprof chatter

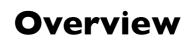

An example daemon
The framework
The schema file

- The component
- Some reflections

We have created a schema file for the new component and added the schema to the host, and defined values for the resources.

We are now going to implement a component to process these resources.

# What is a component ?

- A *component* is a simple script which is called by the LCFG framework with various *methods* -
  - /usr/lib/lcfg/components/foo start
- The methods are usually called using the **om** command, which can also be issued manually -
  - om foo start
  - om foo stop
  - om foo configure
- The framework provides a library for the component to access the resource values, and default code for all the methods

#### The component skeleton #!@SHELL@ @TESTSHELLV@ . @LCFGCOMP@/ngeneric Configure() { # Set up configuration here return } • Look at the skeleton file Start() { # Start daemon here chatter.cin return } Stop() { # Stop daemon here return } Dispatch "\$@"

### The component skeleton

```
#!@SHELL@
```

```
@TESTSHELLV@ . @LCFGCOMP@/ngeneric
Configure() {
    # Set up configuration here
    return
}
Start() {
    # Start daemon here
    return
}
Stop() {
    # Stop daemon here
    return
}
Dispatch "$@"
```

• The second line includes the ngeneric library which provides utility functions and defaults all the methods

### The component skeleton

```
#!@SHELL@
```

Dispatch "\$@"

@TESTSHELLV@ . @LCFGCOMP@/ngeneric

```
Configure() {
    # Set up configuration here
    return
}
Start() {
    # Start daemon here
    return
}
Stop() {
    # Stop daemon here
    return
}
```

- The second line includes the **ngeneric** library which provides utility functions and defaults all the methods
- The Dispatch routine processes the command line and calls the methods

### The component skeleton

```
#!@SHELL@
@TESTSHELLV@ . @LCFGCOMP@/ngeneric
Configure() {
    # Set up configuration here
    return
}
Start() {
    # Start daemon here
    return
}
Stop() {
    # Stop daemon here
    return
}
Dispatch "$@"
```

- The second line includes the **ngeneric** library which provides utility functions and defaults all the methods
- The **Dispatch** routine processes the command line and calls the methods
- We need to edit the skeleton methods ...

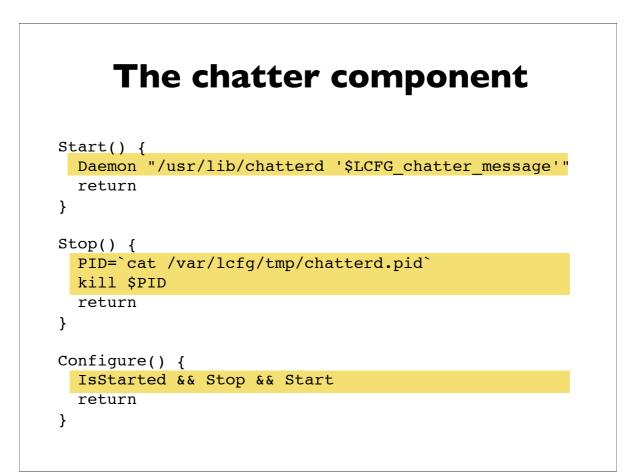

# **Framework support**

- The framework provides some utility functions, including -
  - IsStarted true if the component has been started
  - Daemon start a process in the background with appropriate process group fiddling etc.
- The framework makes all the resources available as simple shell variables -
  - **\_ \$LCFG**\_component\_resource
  - Eg. \$LCFG\_chatter\_message

# Using the component

- Add the code to the component skeleton
- Do make install to install it
- Do om chatter start to start it
- Check the log file to see that it is logging the message
- Change the resource value in the profile and watch the component restart the daemon and start logging the new message. You may want to watch the logs -
  - tail -f /var/lcfg/log/server
  - tail -f /var/lcfg/log/client
  - tail -f /var/lcfg/log/chatterd
  - tail -f /varlog/chatterd

### **Overview**

We have created a new component to control our daemon, including the code and the schema file.

We have configured a host to use this component and defined values for the resources

We are going to finish by reflecting on the implications of all this

# Some reflections

- Think about how little we wrote (<10 lines?)
- Notice that the resource values could be included in a header file, and hundreds of machines would reconfigure as soon as the header was changed
- The values in the header file are very simple, and could be auto-generated (by some autonomic process?)
- Simple conditionals in the header file can be used to make site-wide relationships
  - although spanning maps provide more support for this

An example daemon
The framework
The schema file

- **M**The component
- Some reflections

```
#define SERVER hostA
#ifeq HOSTNAME SERVER
chatter.message I am the server
/* And a lot of other stuff to
  set up the server */
#else
chatter.message The server is SERVER
/* And stuff to set me up as a client
  of SERVER */
#endif
```

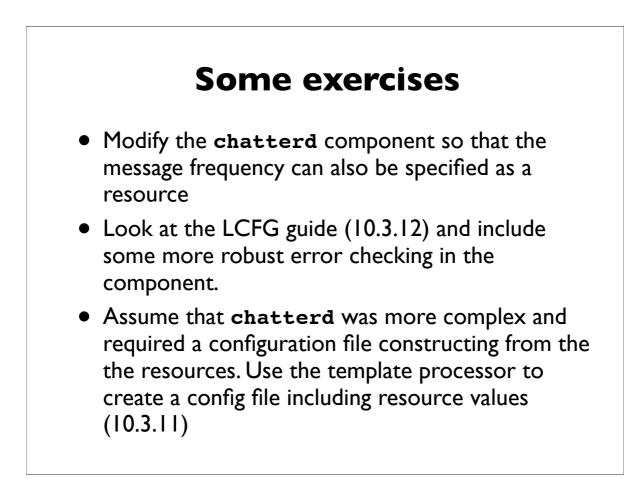

# References

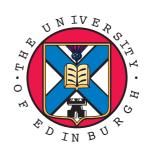

- Slides for this talk: <u>http://homepages.inf.ed.ac.uk/dcspaul/publications/ukuug2007b.pdf</u>
- The Complete Guide to LCFG http://www.lcfg.org/doc/guide.pdf
- <u>Paul Anderson</u> <u>http://homepages.inf.ed.ac.uk/dcspaul</u> <<u>dcspaul@inf.ed.ac.uk</u>>